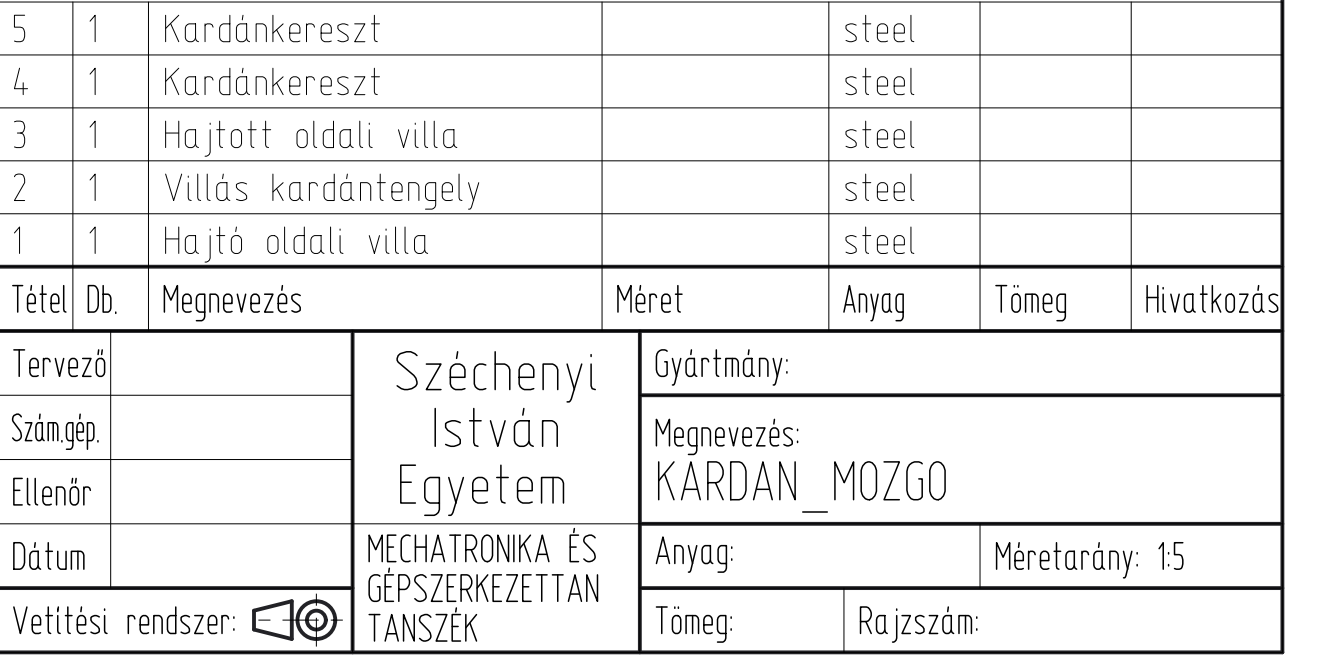

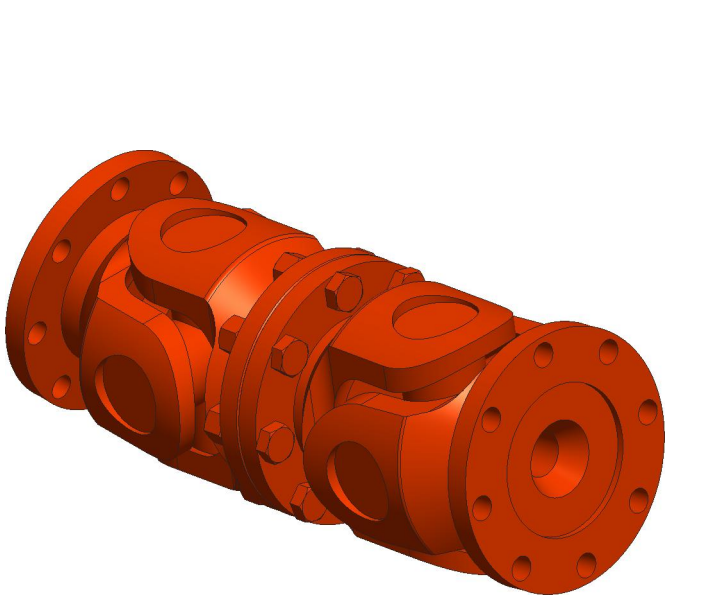

## Feladat:

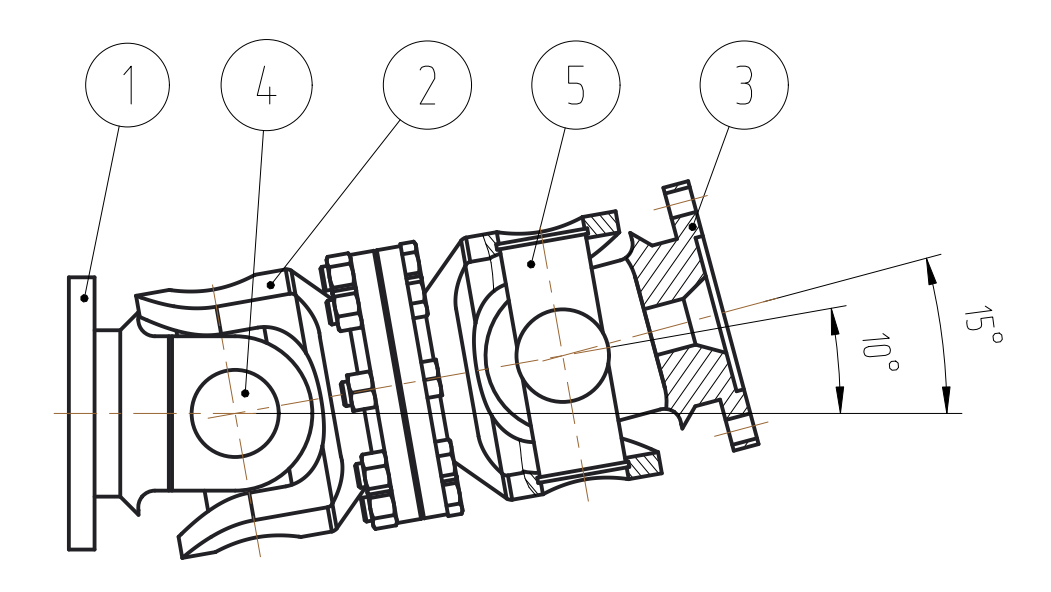

- 1) Nyissa meg a kardán csukló \*.stp fájlt, majd importálja a modellt mmNs sablonnal a Creo-ba!
- 2) Mentse el a megnyílt összeszerelést a munkakönyvtárába, illetve tanulmányozza a szerkezetet!<br>3) Adjon minden alkatrésznek anyagtulajdonságot!
- 3) Adjon minden alkatrésznek anyagtulajdonságot!
- 4) Szerelje össze egy új fájlban a mozgó kardán csuklós mechanizmust!
- 5) Alkalmazzon megfelelő mechanizmus kényszereket!
- 6) Az ábárn látható módon a 2-es alkatrészt 10°-ban álljon, illetve akörül forogjon, a 3-as pedig a 15°-ban álló tengely körül forogjon! 7) Az újragenerált állapot a Front nézetnek legyen megfelelő!
- 8) Definiáljon konstans, 80 Nm-es nyomatékot az 1-es alkatrészre, annak középtengely irányának megfelelően, gyorsító jelleggel!
- 9) Definiáljon konstans, 80 Nm-es nyomatékot az 3-as alkatrészre, annak középtengely irányának megfelelően, lassító jelleggel!!
- 10) Definiáljon konstans 10 rpm szögsebességet az 1-es alkatrészre, annak középtengely irányának megfelelően!
- 11) Készítsen 1001 képkockából álló, 10 s-ig tartó kinematikus mérést a hajtó szögsebességgel!
- 12) Készítsen 4001 képkockából álló, 40 s-ig tartó dinamikus mérést,

amiben a gyorsító nyomaték teljes időintervallumban működik,

- a lassító pedig 5-végig időintervallumban hat!
- 13) Mérje ki az 1, 2, 3 alkatrészek szögsebességeit!
- 14) Készítsen összefoglaló diagramot!